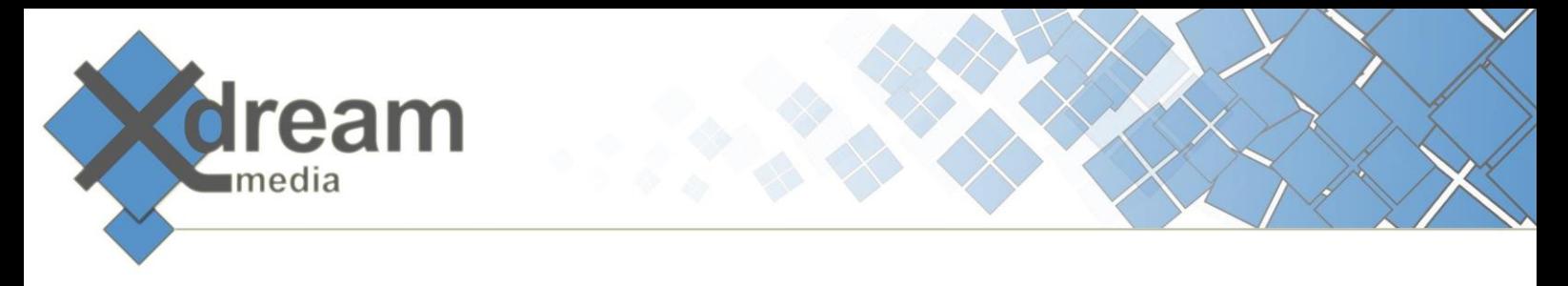

### XDCAM Roboter Control Software AddOn for Sony XDJ-1000 Disk Library

# What it is

The XDCAM Roboter Control Software adds a graphical user interface to the Sony XDJ-1000 Disk Library Hardware (DiskJuke,DiskRobot). It allows the user to send commands to the DiskRobot and to monitor the execution of such commands. There are commands available for copying from one disk to as many other disk as you want, for ingesting of individual files from one disk, for ingesting of multiple disks and for requesting the robots current state.

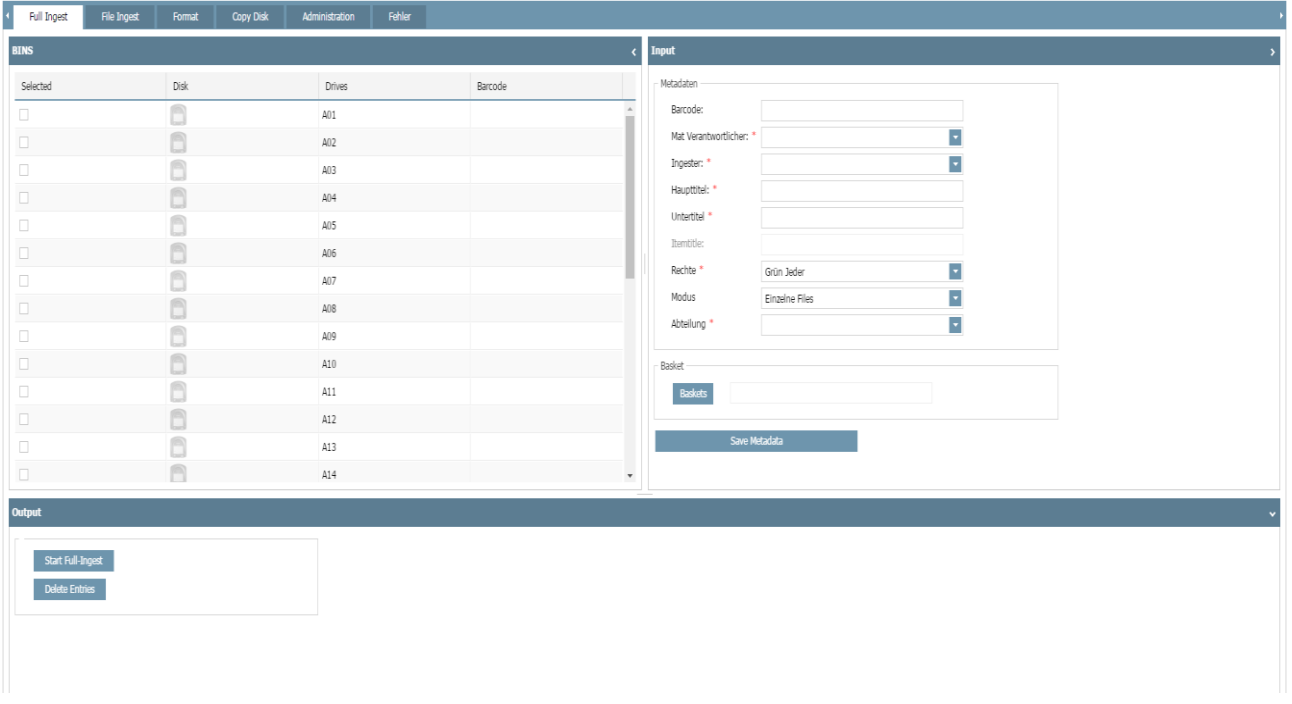

#### What to use it for

The software offers various ways to use it to the user. He can insert up to 30 disks into the robot and can choose afterwards what has to happen with this 30 disks. He can decide which of this disks should be ingested completely, from which of the disks he wants to ingest just some files and which disks should be copied.

In case a user wants to ingest many disks at once and this procedure is not time critical he can insert up to 30 disks, define all settings and have the robot under control of the Control Software doing the rest. At the end all files will have been checked in to the production management system. To achieve this the Control Software integrates with the surounding systems and controls the interaction with such systems.

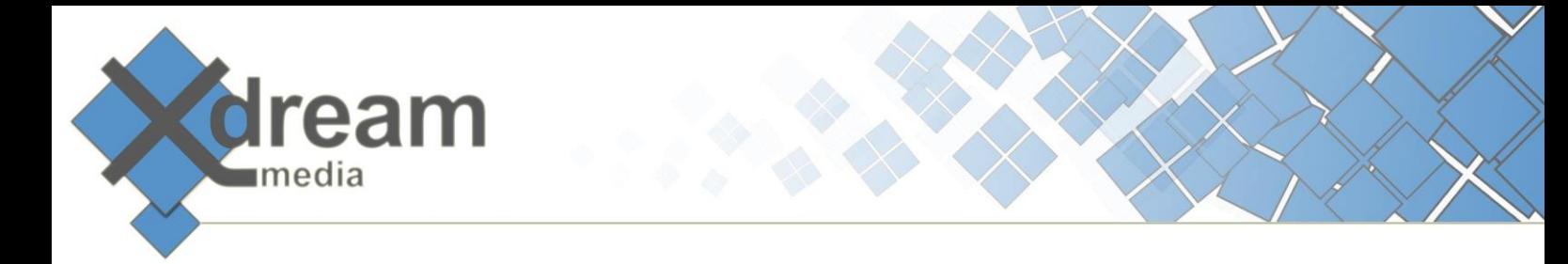

Furthermore in case the user wants to copy one disk to multiple others he can again have this done fully automatically by the Control Software. To do so he needs to insert the empty disks, declare such disks as target disks, insert the source disk and start the process. Again the Control Software will fully automatically control the robot to achieve the desired result.

# How it works

The Control Software polls the robot in defined intervals for satus changes have happened and if so what exact status parameters have changed. That way the software detects whether the disk loader is open, that disks have been inserted, that the robot works on a process that moment and if there are what errors have occurred.

In case files shall be ingested the software waits for the robot has examinated the disk to show the disks content. Only afterwards the user can make settings as for instance the selection of files.

In case of an ingest of multiple disks the user can define prior to he inserts the disk what disk (defined by its slot) will contain what information. Afterwards he needs to insert the disks only, close the disk loader and press start. The software will wait for all disks have been investigated by the robot to then continue with the next step.

The process that follows now to ingest a single file, a selection of files, a whole disk, or multiple disks is very similar. The software connects to a workflow job in Signiant's Managers & Agents and hands over the required runtime information. This workflow job does manage the transport of the files that the robot has made available at his temporary storage, the transcoding of further file formats (e.g. inhouse format, browsing format) and check in to the production management system. An additional quality control and an audio or video processings can be called as well as part of this workflow chain.

# Specifications

The XDCAM Roboter Control Software requires a JBoss or Apache Tomcat Server as runtime environment and utilizes sqlite as database driver. It integrates with Signiant Managers & Agents for executing the workflow jobs.

**x-dream-media GmbH** Höhenkirchener Straße 134 Phone +49-8102-99578-1 85662 Hohenbrunn Fax +49-8102-99578-5

Germany Web [www.x-dream-media.com](http://www.x-dream-media.com/)